# **Siemens Optipoint Phone Quick Reference**

 **Setting up Voice Mail: Setting up Voice Mail:** 

- (There is also a "Voice Mail" key on the handset programmed to dial 6-1380 that (There is also a "Voice Mail" key on the handset programmed to dial 6-1380 that will also connect you to the Voice Mail System.) will also connect you to the Voice Mail System.) • The extension number to reach the Voice Mail system is: 6-1380, DID 461-1380.
- The default Security Code is: 0000 The default Security Code is: 0000
- $\bullet$  change the security code each time you enter the Voice Mail setup following each non-completed setup. non-completed setup. • You must complete the entire Voice Mail setup process or you will be required to change the security code each time you enter the Voice Mail setup following each
- $\bullet$  include your name in your personal greeting. include your name in your personal greetmg. • Follow all of the voice prompts, however contrary to the voice instructions, please • Follow all of the voice prompts, however contrary to the voice mstructions, please
- The "Mailbox" lamp is similar to the "Mgswt" lamp on the old system. The "Mailbox" lamp is similar to the "Mgswt" lamp on the old system.
	- a. Depressing the "Mailbox" button will not connect you to the Voice Mail a. Depressing the "Mailbox" button will not connect you to the Voice Mail service. service.
	- b. Depressing the "Mailbox" button while the "Mailbox" lamp is illuminated b. Depressing the "Mailbox" button while the "Mailbox" lamp is illuminated by the Voice Mail system will produce the message "Mailbox not by the Voice Mail system will produce the message "Mailbox not Possible" on the handset display. Possible" on the handset display.
	- c. When the "Mailbox" lamp is illuminated by the Voice Mail system you c. When the "Mailbox" lamp is illuminated by the Voice Mail system you must clear your Voice Mail messages in order to tum off the "Mailbox" must clear your Voice Mail messages in order to tum off the "Mailbox" lamp. lamp.
- setup, please contact Telcom at 460-7114. setup, please contact Telcom at 460-7114. • If you experience problems with your Voice Mail system following the initial • If you experience problems with your Voice Mail system following the initial

## **Basic Usage control panel:**

## The optiPoint 420 economy/economy plus/standard control panel

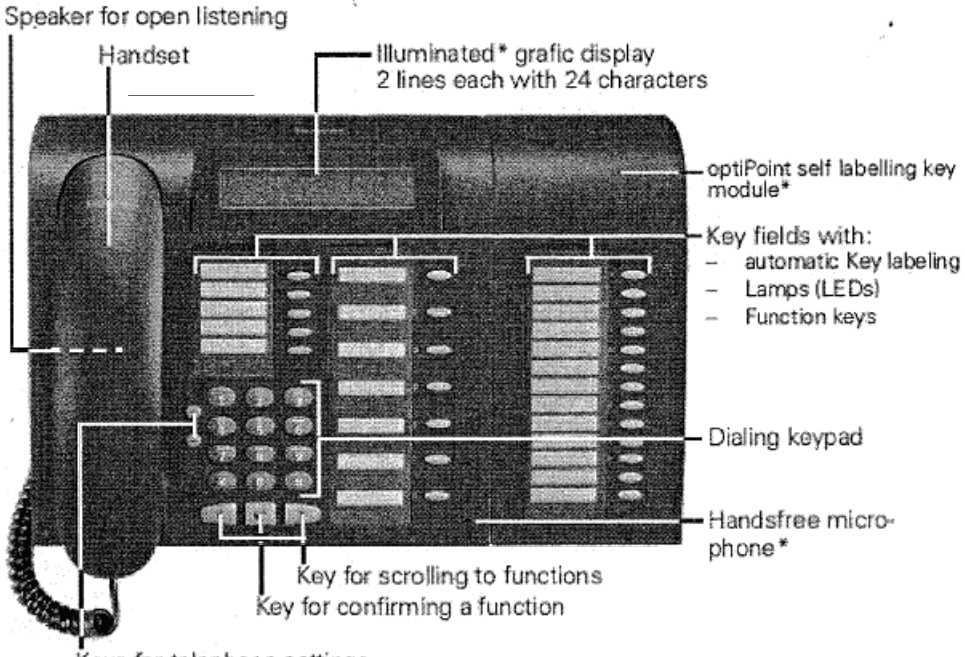

Keys for telephone settings

# **Standard Key Layout: Standard Key Layout:**

The following keys are the default setup for new Siemens Optipoint 420 phones. A complete description of each key function can be found in the online user guide at: [http://v,;ww.southalabarn.a.edu/csc/newphones/](https://www.southalabama.edu/departments/csc/telecom.html)  The following keys are the default setup for new Siemens Optipoint 420 phones. A complete description of each key function can be found in the online user guide at: **http://'tYWw.southalabama.edu/csc/newphoncs/**

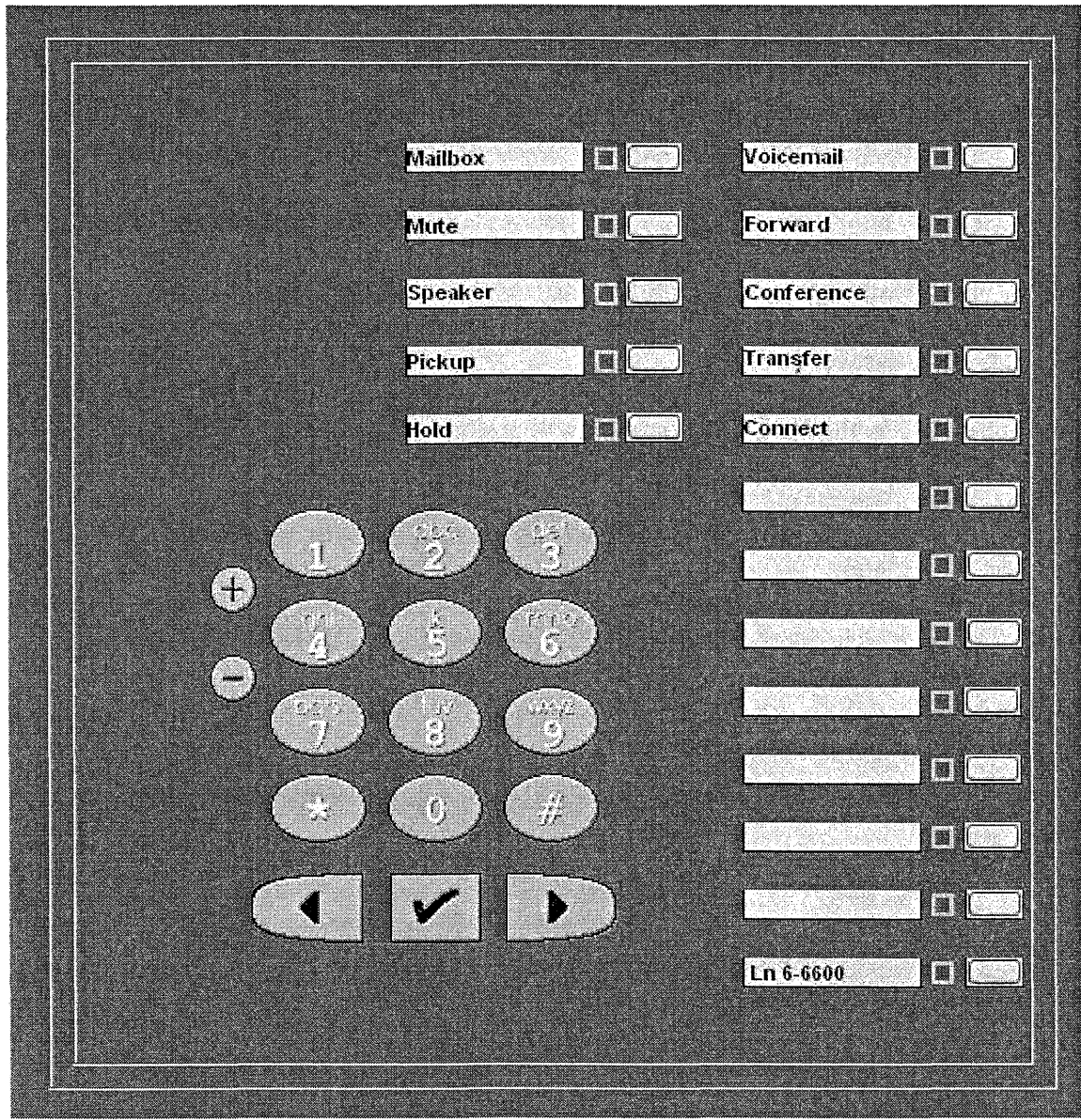

X

 $\zeta_{\rm c}$ 

## **Siemens optiGuide: Siemens optiGuide:**

à.

Features can be activated either by Features can be activated either by

- pressing a feature key
- selecting an option in the **optiGuide** menu selecting an option in the **optiGuide** menu

**optiGuide** is the user-friendly and intuitive user interface on optiPoint phones with Guidance keys  $\bullet \bullet \bullet$  and LCD display. Guidance keys  $\triangleleft$   $\blacktriangleright$  and LCD display.

### **Guidance Keys: Guidance Keys:**

 $(\vee)$  The check mark key is used to activate a function or select a feature (ie. enter key) (>) This key allows a user to scroll forward or access the Feature Menus. (>) This key allows a user to scroll forward or access the Feature Menus.

( <) This key allows a user to scroll backwards. (<) This key allows a user to scroll backwards.

### When a user lifts the hand set to initiates a call, the OptiGuide display provides the **user with information prompts:** ' **user with information prompts:**

Last number redial? (Appears in display) Last number redial? (Appears in display) Saved number? Saved number? Direct Call Pick Up? Direct Call Pick Up?

**While the phone is active (call placed or call received), by depressing the** (>) **scroll While the phone is active (call placed or call received), by depressing the (>) scroll for"vard key the following prompts· may be accessed: forward key the following prompts·may be accessed:** 

Start transfer? (Appears in display) Start transfer? (Appears in display) Start Conference? The Private Hold? Consult? Direct Call Pickup? Direct Call Pickup? Save Number? The Park To Station? Consult? Save Number?

Private Hold?

#### **To Access the Feature Menus, press the(>) scroll forward key: To Access the Feature Menus, press the (>) scroll fonvard key:**

**Speed dial features?** Press  $(\vee)$  check mark key to access the following features: Last number redial? (to redial last number you dialed) Last number redial? (to redial last number you dialed)<br>Station speed dial? (to set up codes to dial personal frequently dialed numbers) Saved number redial?(to redial a number you previously saved) System speed dial?(to use codes to dial company-wide, frequently dialed numbers) Previous menu? Saved number redial?(to redial a number you previously saved)<br>System speed dial?(to use codes to dial company-wide, frequently dialed numbers)<br>Previous menu?

More features? Press  $(\vee)$  check mark key to access the following features:<br>Call forwarding? (to forward calls to another destination)<br>Do not disturb? (to temporarily block incoming calls)<br>Ringer cutoff? (turns telephone Call forwarding? (to forward calls to another destination) Do not disturb? (to temporarily block incoming calls) Ringer cutoff? (turns telephone ringer off) Previous menu?

**View active features?** Press  $(\forall)$  check mark key to view the following features: Speaker Call Protect (to show whether you are blocking incoming speaker calls) Speaker Call Protect (to show whether you are blocking incoming speaker calls)

**Program/Services?** Press (√) check mark key to access the following features: Destinations? (to create or change destinations) Destinations? (to create or change destinations)

Press  $(\sqrt{})$  beck mark key:

\_Call Forwarding? (to forward calls to another extension) Press (>) scroll Key: Press (V ) check mark key:<br>Call Forwarding? (to forward calls to another extension)<br>Press (>) scroll Key:<br>Fwd Variable All Both?

Fvvd Variable All Both? Fwd Variable All Internal? Fwd Variable All Internal? Fwd Variable All External? Fwd Variable All External? Fwd Variable Busy both? Fwd Variable Busy both? Return? Return?

Speed Dial Features?(to create personal speed dial list) Speed Dial Features?(to create personal speed dial list) Saved Number Redial? (to redial a number you have saved) Saved Number Redial? (to redial a number you have saved) Repdial? (to set up a key for one-touch dialing) Repdial? (to set up a key for one-touch dialing) Direct Station Select? (to monitor, dial, or answer an extension) Direct Station Select? (to monitor, dial, or answer an extension) Forward Station Number? Forward Station Number? Return? (returns to previous menu) Return? (returns to previous menu)

Feature Settings (to display or activate features)

Feature Settings (to display or activate features)<br>Camp-On? (activates delayed call forwarding) Speaker Call Protect? Speaker Call Protect? Call Forwarding? Call Forwarding? Forwarding Station No.? Forwarding Station No.? Ringer Cutoff? Ringer Cutoff? Return? Use Speed Dialing? Return? Use Speed Dialing?

Station Speed Dial:<br>Return?<br>Key Function Return?

Key Function

View Feature Key? View Feature Key?

Return? Return?

More Features? More Features?

Display Suppress On?<br>
Show Used Line?<br>
Return?<br>
Phone Test? Show Used Line? Show Used Line? Return? Return?

Phone Test?

(Led?,Display? Key? Audio Test? Asset ID?Firmware Version?Power Level?Return?) (Led? ,Display? Key? Audio Test? Asset ID?Firmware Version?Power Level?Return?)

Cancel? (This will take you compl~tely out of the menu) Cancel? (This will take you compl�tely out of the menu)

**Phone Settings?** Press  $(\vee)$  check mark key to access the following features: Ringer volume? Ringer pitch? Ringer volume?<br>Ringer pitch?<br>Display contrast? Speakerphone mode (to reduce echoing from your speakerphone)<br>Warning tone? Warning tone? Rollover volume? Rollover volume? Cancel? Cancel?

# Telephone Reference Guide SIEMENS HiPath 4000 **Telephone Reference Guide SIEMENS HiPath 4000**

~<br>~~~~<br>~~~

 $\hat{K}^{(1)}$  and  $\hat{K}^{(2)}$ 

 $\sim$ 

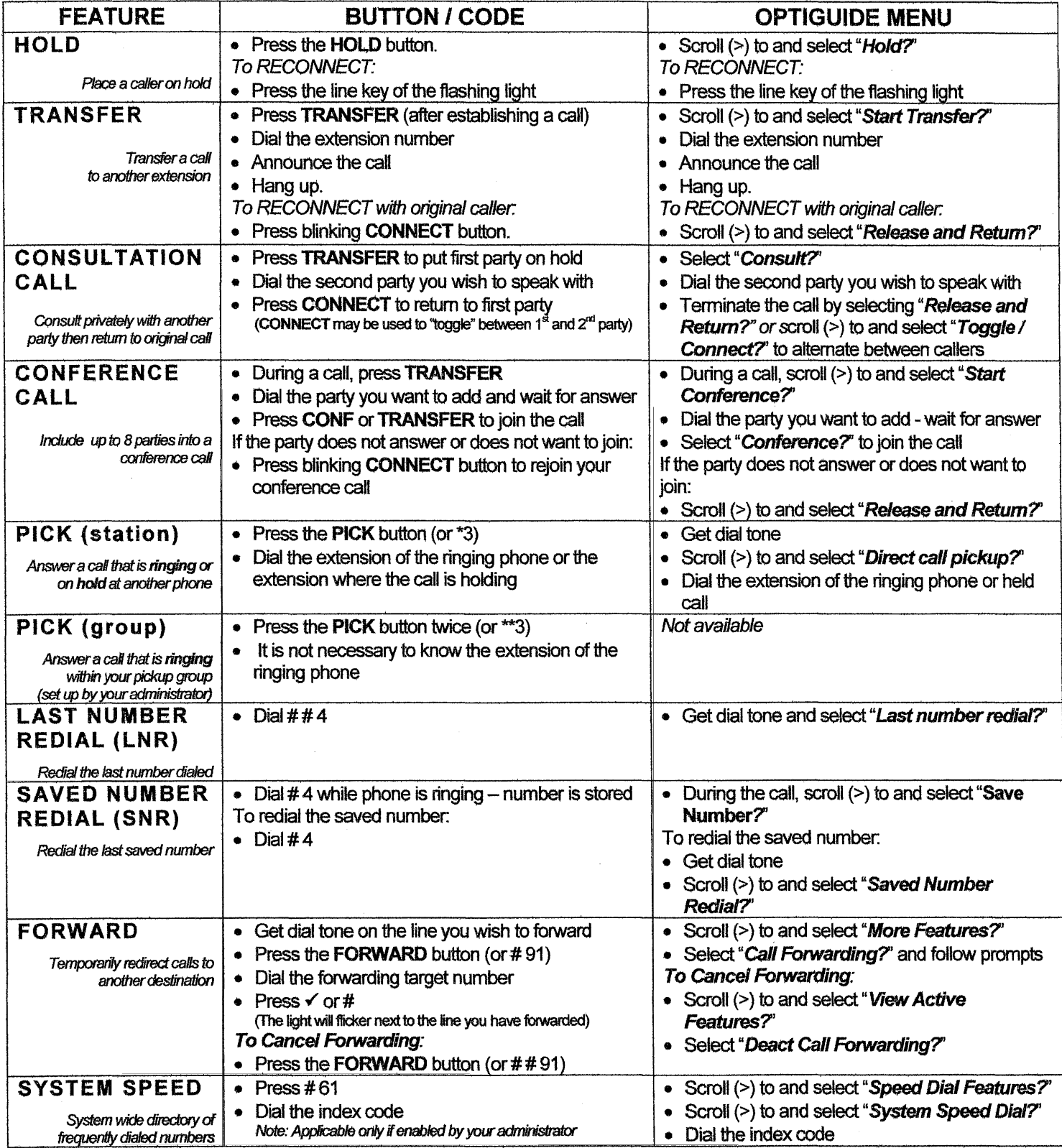

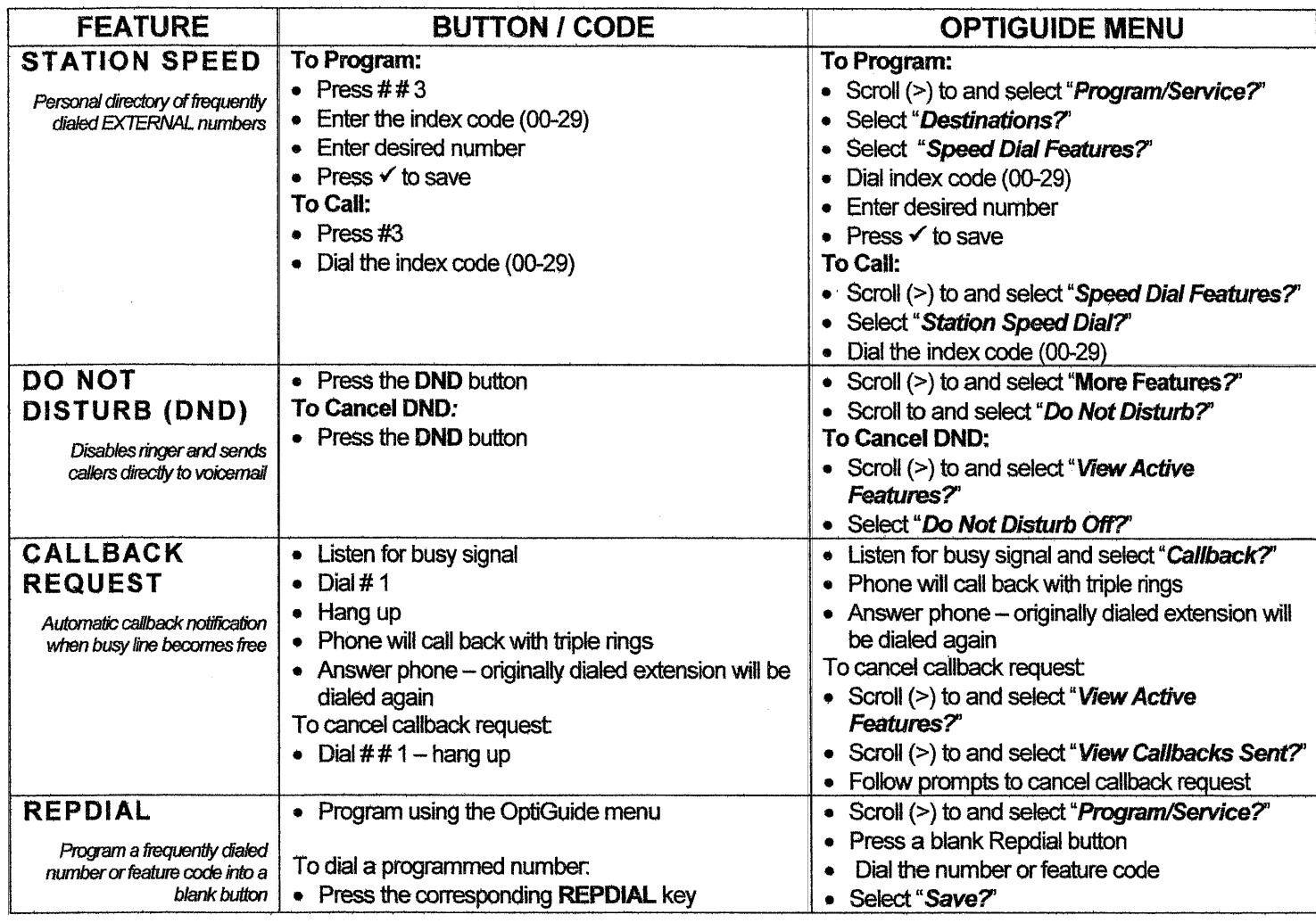

 $\label{eq:2.1} \frac{1}{\left\| \mathbf{r}^{\mathrm{H}}_{\mathrm{eff}} \right\|_{\mathcal{F}}^2} \leq \frac{1}{\left\| \mathbf{r}^{\mathrm{H}}_{\mathrm{eff}} \right\|_{\mathcal{F}}^2}$ 

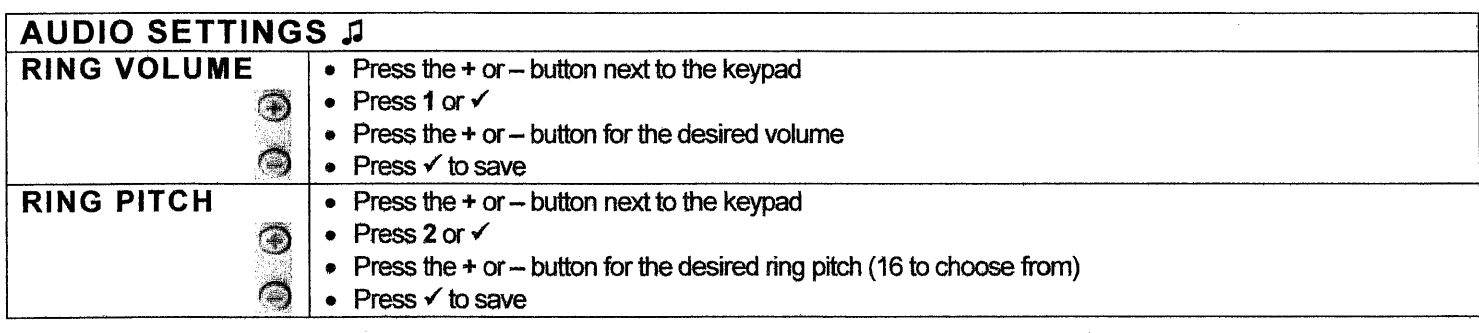

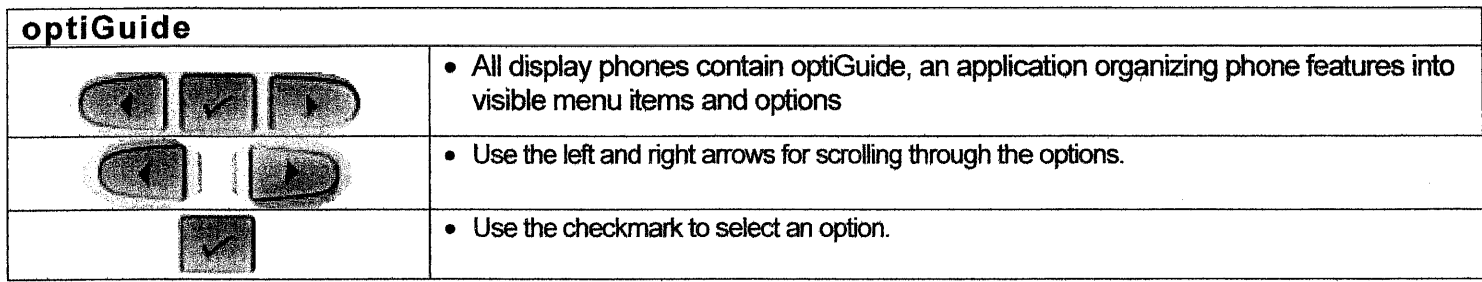

 $\sim$   $\epsilon$